### **IOWA STATE UNIVERSITY Digital Repository**

[Extension and Outreach Publications](http://lib.dr.iastate.edu/extension_pubs?utm_source=lib.dr.iastate.edu%2Fextension_pubs%2F171&utm_medium=PDF&utm_campaign=PDFCoverPages) [Extension and Outreach](http://lib.dr.iastate.edu/extension?utm_source=lib.dr.iastate.edu%2Fextension_pubs%2F171&utm_medium=PDF&utm_campaign=PDFCoverPages)

6-2015

# Mapping API's: Leaflet - Creating Polylines and Polygons

Bailey A. Hanson *Iowa State University*, bahanson@iastate.edu

Christopher J. Seeger *Iowa State University*, cjseeger@iastate.edu

Follow this and additional works at: [http://lib.dr.iastate.edu/extension\\_pubs](http://lib.dr.iastate.edu/extension_pubs?utm_source=lib.dr.iastate.edu%2Fextension_pubs%2F171&utm_medium=PDF&utm_campaign=PDFCoverPages) Part of the [Architectural Technology Commons](http://network.bepress.com/hgg/discipline/1194?utm_source=lib.dr.iastate.edu%2Fextension_pubs%2F171&utm_medium=PDF&utm_campaign=PDFCoverPages), [Landscape Architecture Commons,](http://network.bepress.com/hgg/discipline/779?utm_source=lib.dr.iastate.edu%2Fextension_pubs%2F171&utm_medium=PDF&utm_campaign=PDFCoverPages) [Other](http://network.bepress.com/hgg/discipline/783?utm_source=lib.dr.iastate.edu%2Fextension_pubs%2F171&utm_medium=PDF&utm_campaign=PDFCoverPages) [Architecture Commons](http://network.bepress.com/hgg/discipline/783?utm_source=lib.dr.iastate.edu%2Fextension_pubs%2F171&utm_medium=PDF&utm_campaign=PDFCoverPages), and the [Urban, Community and Regional Planning Commons](http://network.bepress.com/hgg/discipline/776?utm_source=lib.dr.iastate.edu%2Fextension_pubs%2F171&utm_medium=PDF&utm_campaign=PDFCoverPages)

#### Recommended Citation

Hanson, Bailey A. and Seeger, Christopher J., "Mapping API's: Leaflet - Creating Polylines and Polygons" (2015). *Extension and Outreach Publications*. 171. [http://lib.dr.iastate.edu/extension\\_pubs/171](http://lib.dr.iastate.edu/extension_pubs/171?utm_source=lib.dr.iastate.edu%2Fextension_pubs%2F171&utm_medium=PDF&utm_campaign=PDFCoverPages)

**Iowa State University Extension and Outreach publications in the Iowa State University Digital Repository are made available for historical purposes only. Users are hereby notified that the content may be inaccurate, out of date, incomplete and/or may not meet the needs and requirements of the user. Users should make their own assessment of the information and whether it is suitable for their intended purpose. For current publications and information from Iowa State University Extension and Outreach, please visit [http://www.extension.iastate.edu.](http://www.extension.iastate.edu)**

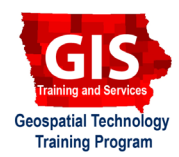

## **Mapping API's: Leaflet - Creating Polylines and Polygons**

Welcome to the Essential ArcGIS Task Sheet Series. This series supplements the Iowa State University Geospatial Technology Training Program short course series. The task sheets are designed to provide quick, easy instructions for performing mapping tasks.

The code for this task sheet (**polyLeaflet.html**) and the previous task sheets can be found on the ISU Geospatial Technology Program GitHub page at https://github.com/ISUEOGTP/GISTaskSheets. This task sheet demonstrates how to add simple polyline and polygon overlays to a Leaflet map and then modify the options to change how these overlays display.

#### **1. Introduction**

a. First, you will need to start with a basic Leaflet map setup. Reference the task sheet: *Mapping API's: Leaflet - Getting Started* **PM2082-14r** to learn how to get this set up, or get the starter code from our GitHub page at https://github.com/ISUEOGTP/GISTaskSheets/blob/ master/Leaflet-Tutorials/helloLeaflet.htm.

#### **2. Creating Polylines**

- a. Start by using the basic Leaflet setup to display a map and adjust the zoom and map center as desired.
- b. The first step is to instantiate a polyline or polygon object and to then provide it as an array of geographical coordinates and options describing how to display the object.
- c. A simple example of this is as follows and can be added to the end of the script after the map is created. *Note: the latlngs are currently an empty variable.*

```
var polyline = L.polyline(latlngs,
{color: 'blue'}).addTo(map);
```
- d. Because the **latlngs** variable has not been defined, no line will appear on the map. Latitudes and longitudes can be added using a variety of syntaxes. Three different syntax examples are shown here and all examples have three pairs of coordinates passed that result in a V shaped polyline being drawn.
- e. In the example shown to the right, the coordinates are added directly to the constructor. However, this can make your code messy if you have a lot of data points.

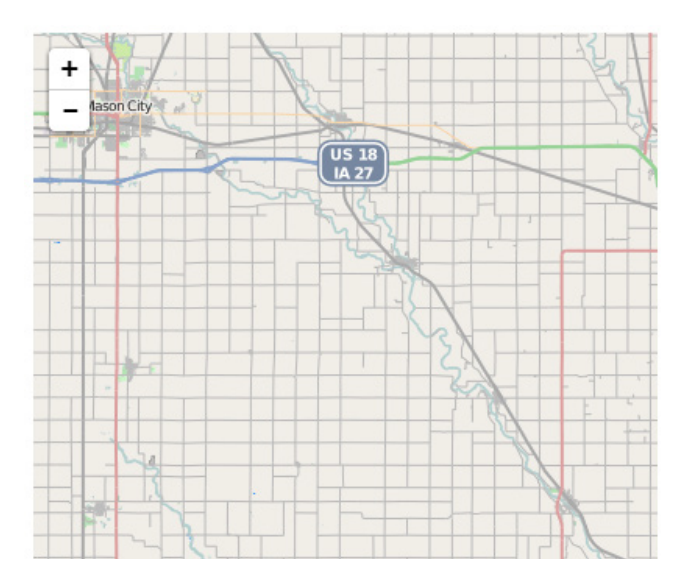

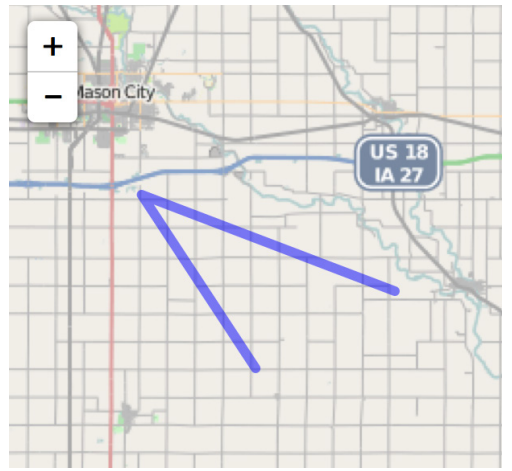

**var polyline = L.polyline([ [43.01, -93.1], [43.1, -93.18], [43.05, -93.7] ], {color: 'blue'}).addTo(map);** f. A more simple way to do this is to put the coordinates into a variable before the constructor as in the example below. However, this is also not as clean as it could be.

```
var latlngs = [
    new L.LatLng(43.01, -93.1),
    new L.LatLng(43.1, -93.18),
    new L.LatLng(43.05, -93.0)
];
var polyline = L.polyline(latlngs,
{color: 'blue'}).addTo(map);
```
g. A third way to provide the coordinates is to create an array of arrays as shown below.

```
var latlngs = [
    [43.01, -93.1],
    [43.1, -93.18],
    [43.05, -93.0]
];
var polyline = L.polyline(latlngs,
{color: 'blue'}).addTo(map);
```
#### **3. Creating a Polygon**

a. Switching the polyline to a polygon is very simple, just change **L.polyline** to **L.polygon**. *Note that the first word polyline is a variable name and can be anything you wish e.g. myPolygon.*

```
var polygon = L.polygon(latlngs, {color: 
'blue'}).addTomap); var pathOptions = {
```
- b. Polygons do not require any additional data points to close the polygons they just draw a line between the last and first point and fill the defined area with the specified fill color.
- c. Polylines and polygons can use a variety of options as defined by the Path class. As with the coordinates, options are best placed in a variable that is put before the polyline or polygon constructor. Options shown to the right. *Note: additional polylines and polygons can be created in a map and make use of the same options, however they would need to connect to a unique data set of points and coordinates.*

# ╉ lason City **US 18** IA 27

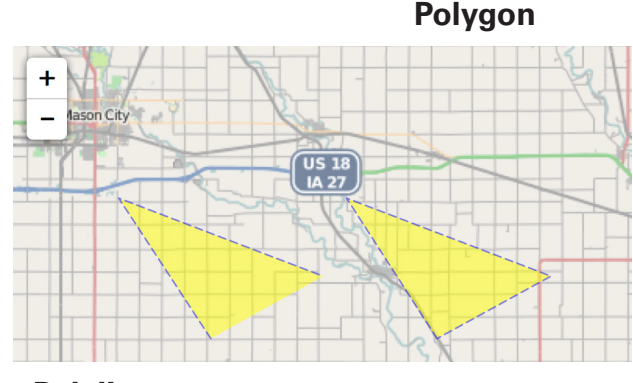

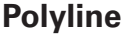

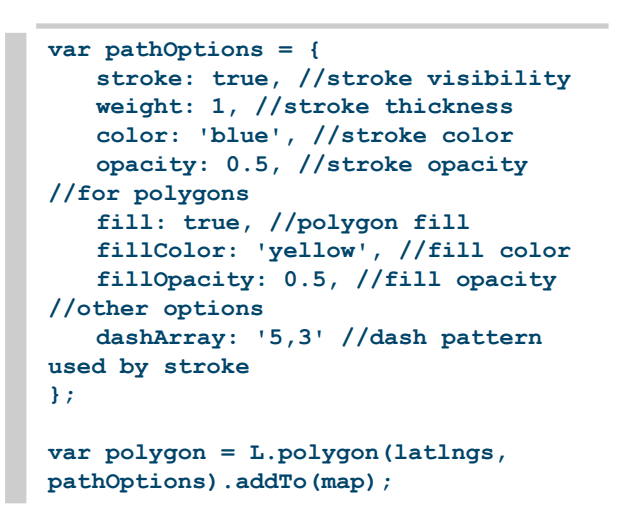

#### **Contact:**

Bailey Hanson bahanson@iastate.edu, 515-520-1436 or Professor Christopher J. Seeger, ASLA, GISP cjseeger@iastate.edu, 515-509-0651 for more information about the Geospatial Technology Program. This task sheet and more are available at www.extension.iastate.edu/communities/gis

Iowa State University Extension and Outreach does not discriminate on the basis of age, disability, ethnicity, gender identity, genetic information, marital status, national origin, pregnancy, race, religion, sex, sexual orientation, socioeconomic status, or status as a U.S. veteran. (Not all prohibited bases apply to all programs.) Inquiries regarding non-discrimination policies may be directed to Ross Wilburn, Diversity Officer, 2150 Beardshear Hall, 515 Morrill Road, Ames, Iowa 50011, 515- 294-1482, wilburn@iastate.edu.